# 

# **かんたん使い方マニュアル**

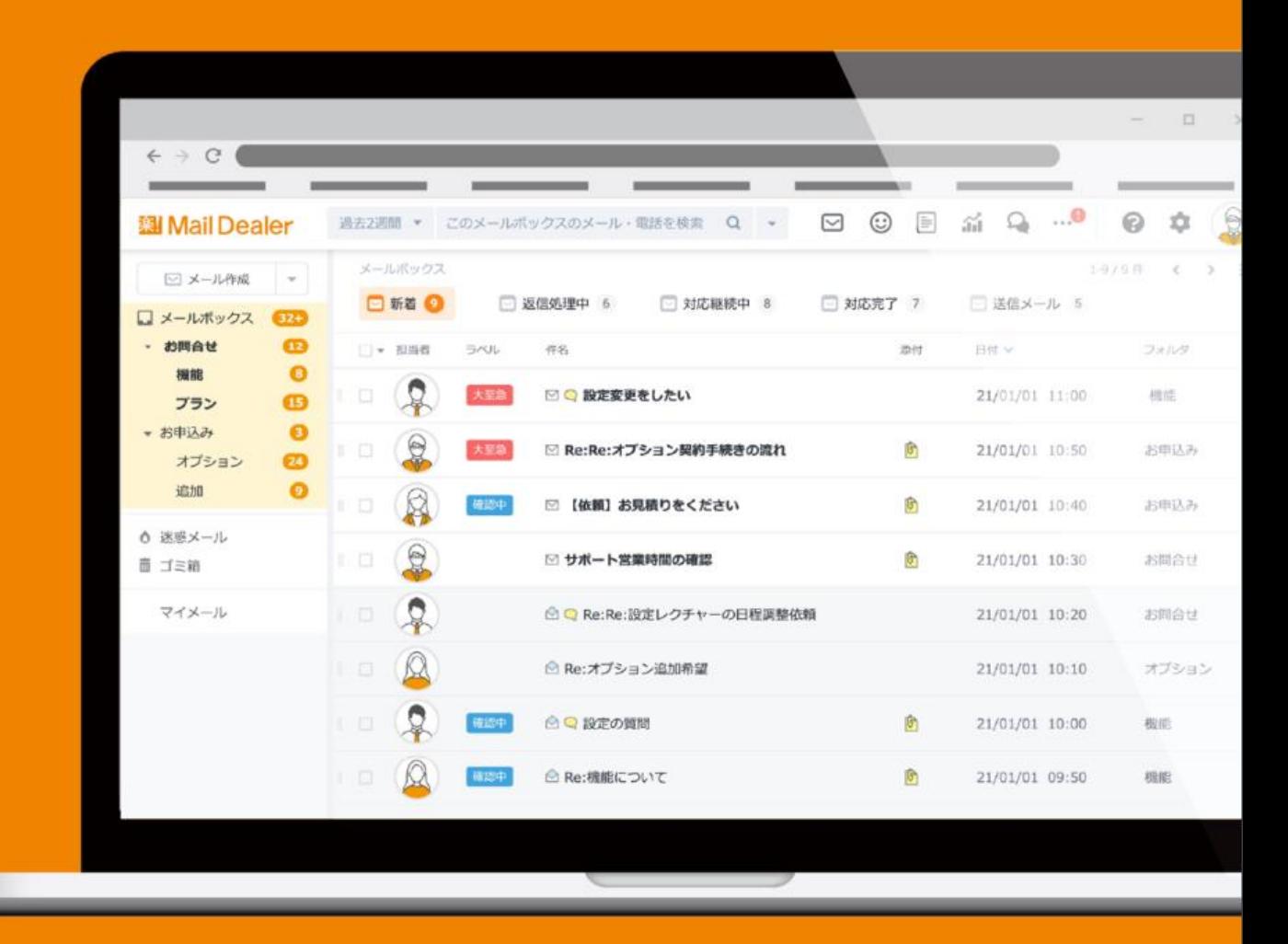

株式会社ラクス ラクスクラウド事業本部 メールディーラー事業統括部 カスタマーサクセス課

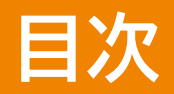

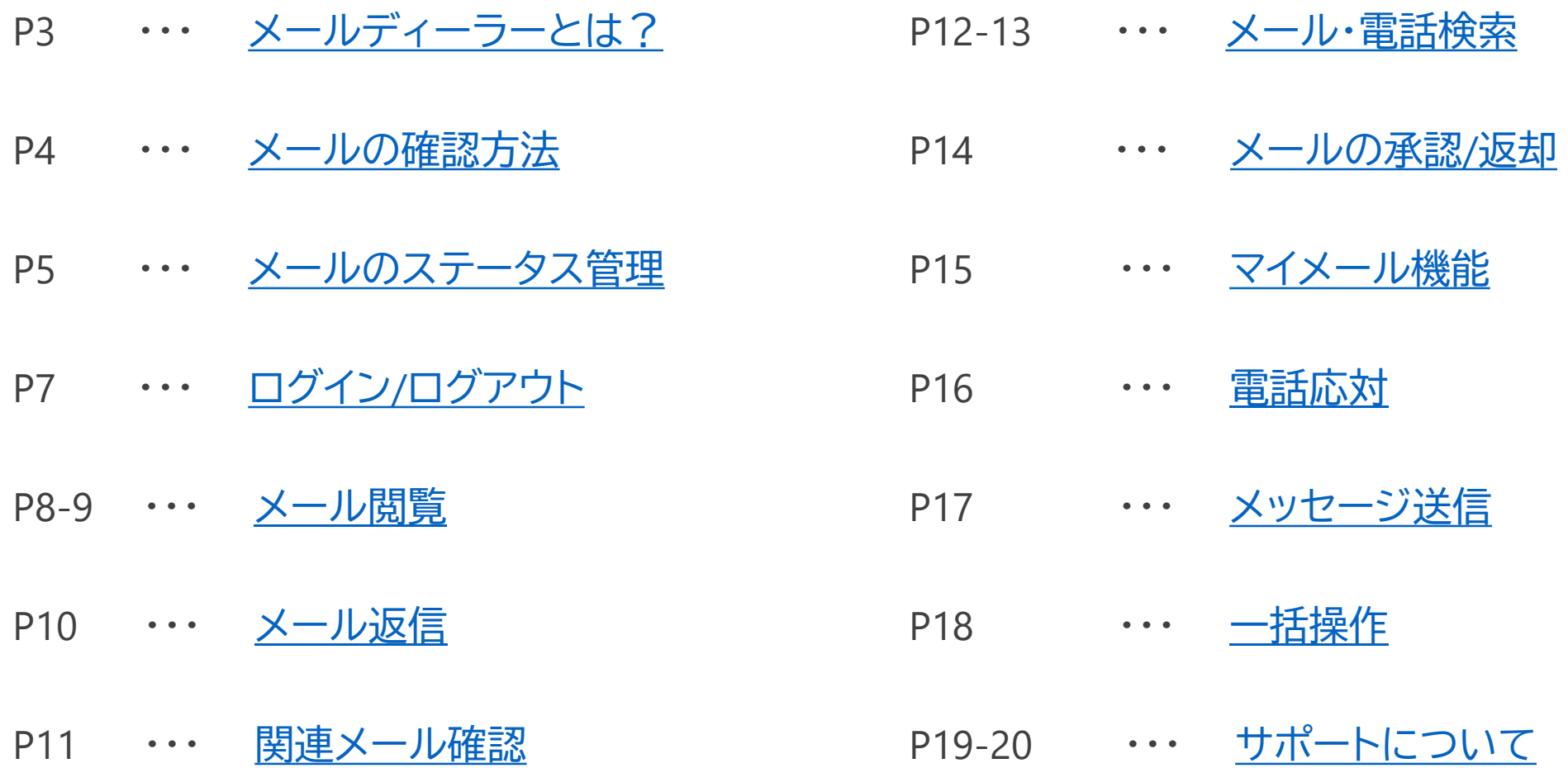

### <span id="page-2-0"></span>**メールディーラーとは?**

**チーム全員のメールの対応状況を見える化し、返信漏れや二重返信を防止するメール共有管理システムです。 従来のメーラーと近いデザインにより、ユーザが馴染みやすいように設定されています。**

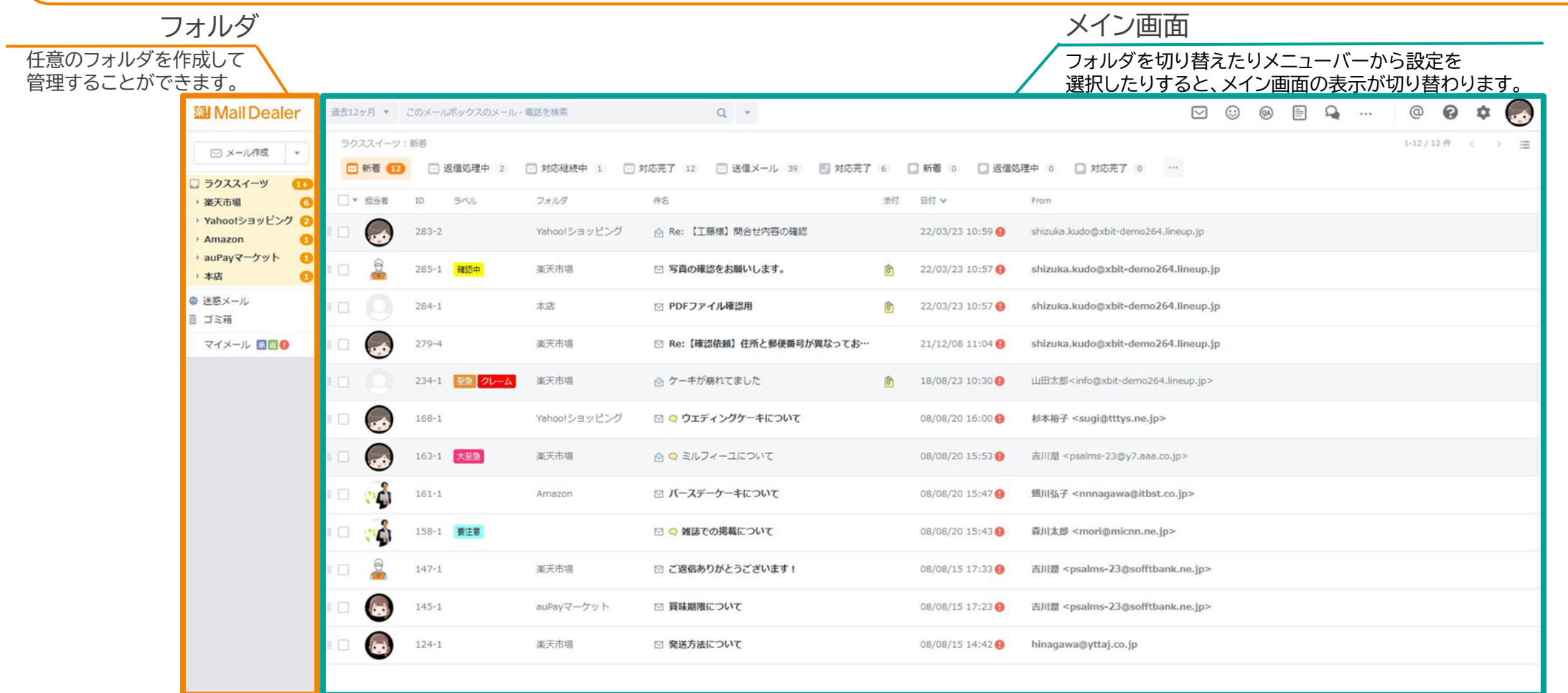

<span id="page-3-0"></span>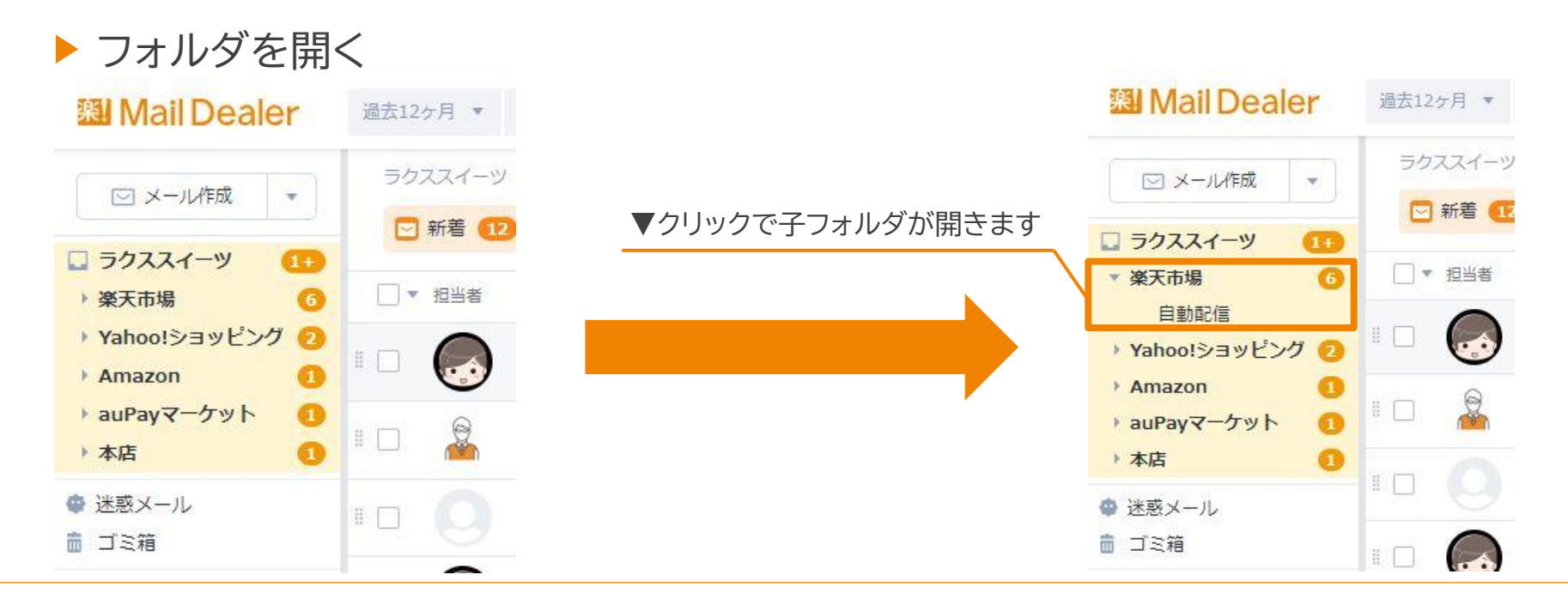

#### 子フォルダのメールの確認方法

親フォルダの直下のフォルダのメールを確認方法を選択できます。

親フォルダと子フォルダ どちらも確認できます

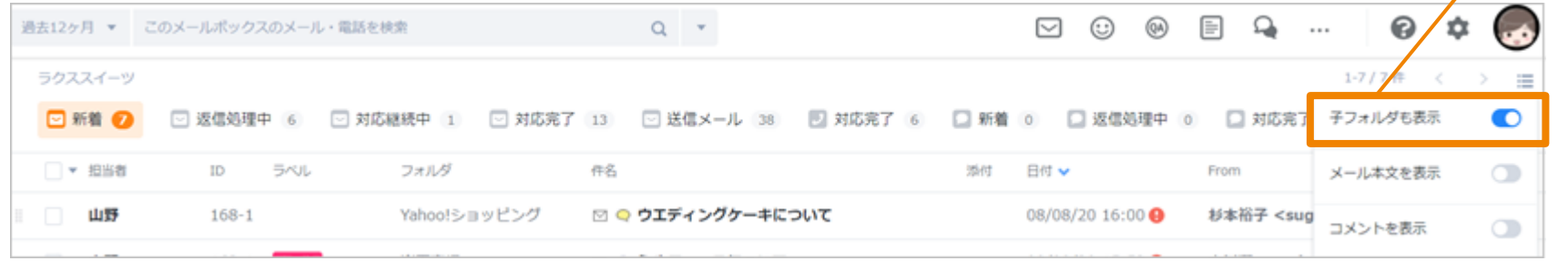

### <span id="page-4-0"></span>**メールのステータス管理**

### **メールを「ステータス」毎にタブを分けて管理**し**、複数スタッフによるメール対応の効率化を実現できます。**

#### ▶ ステータス

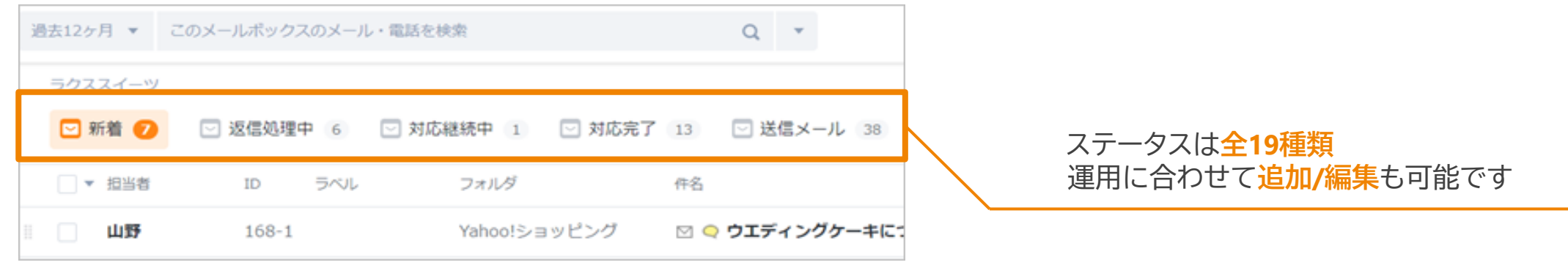

### ▶ 受信メールのステータス移動

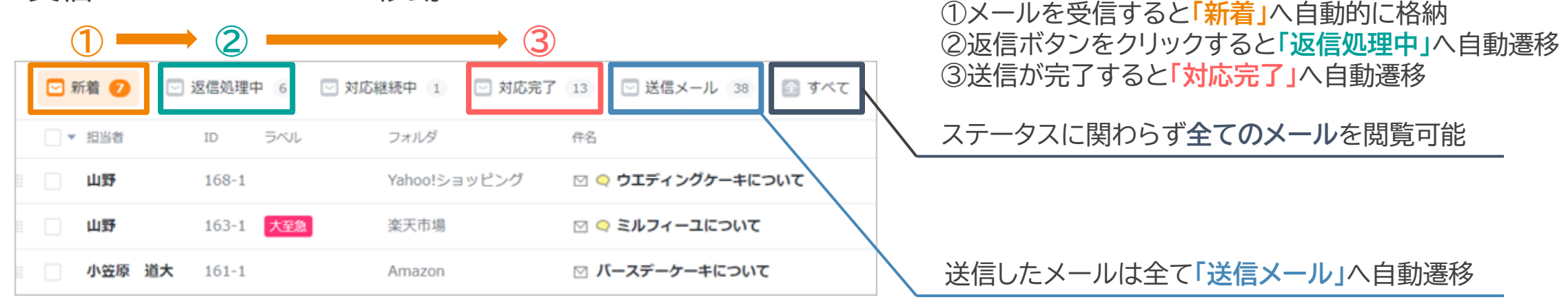

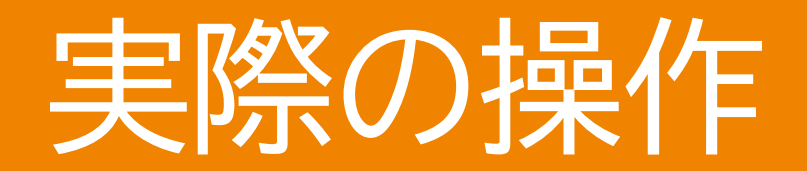

<span id="page-6-0"></span>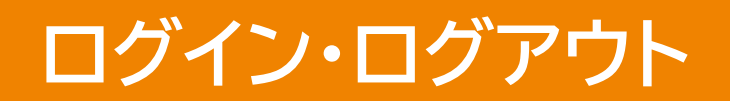

### 1.ユーザIDとパスワードを入力 2.ログインボタンをクリック

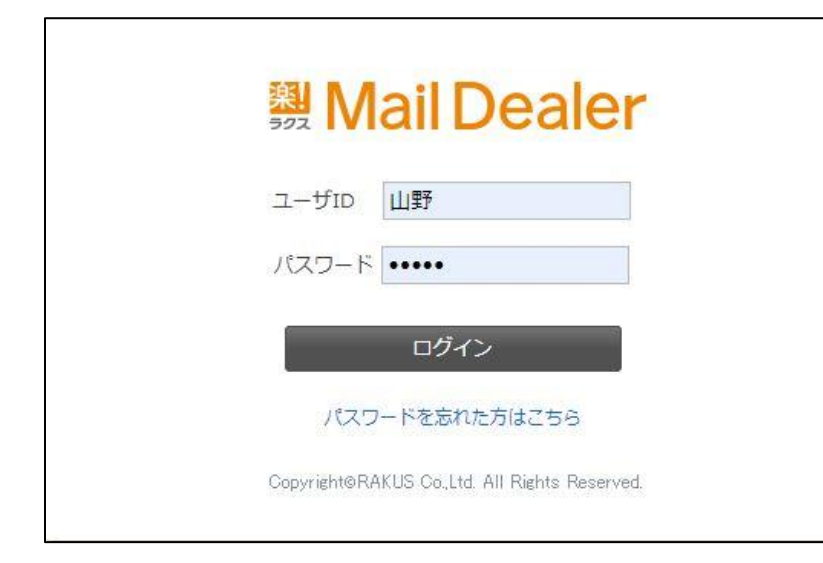

※エラーが出てログインできない場合 不要な文字、スペースが含まれていないかご確認ください それでもログインできない場合はFAQ[をご覧いただく](https://faq.maildealer.jp/hc/ja/sections/360007642012-%E3%83%AD%E3%82%B0%E3%82%A4%E3%83%B3)か お手数ですが、管理者様にお問い合わせください。

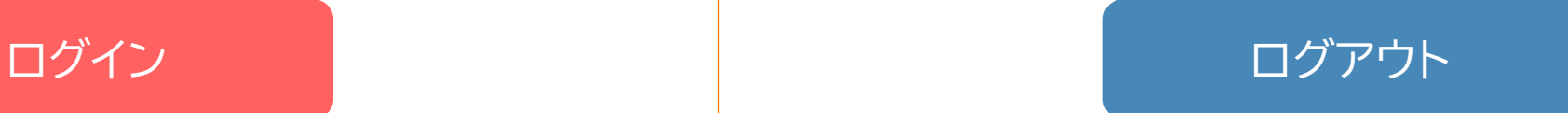

#### 1.画面右上のユーザアイコンをクリック 2.ログアウトをクリック

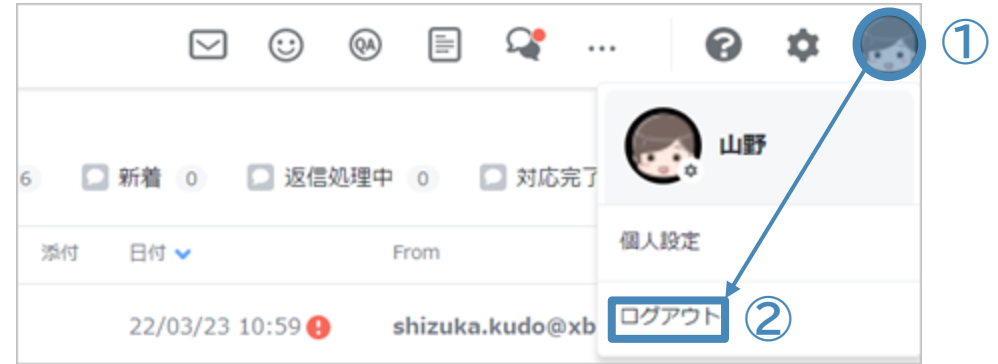

### <span id="page-7-0"></span>**メールの閲覧**

▶ メール一覧画面

閲覧したいメールの件名をクリックするとそのメールが開きます。(キャプチャ右)

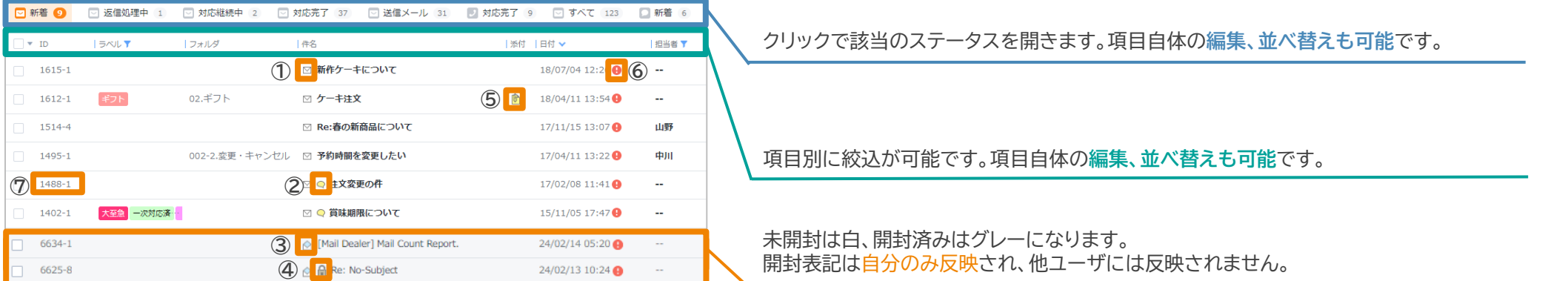

#### ▶ 各アイコンと表示の役割

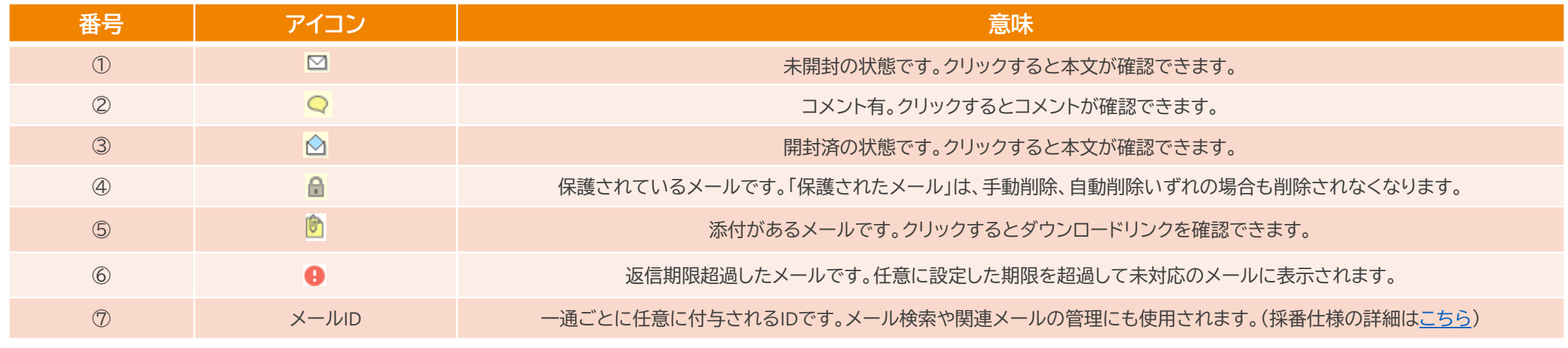

※メール閲覧に伴うよくあるご質問は[こちら](https://faq.maildealer.jp/hc/ja/sections/360007487171-%E8%A1%A8%E7%A4%BA)をご覧ください。

### **メールの閲覧**

▶ メールを共有する

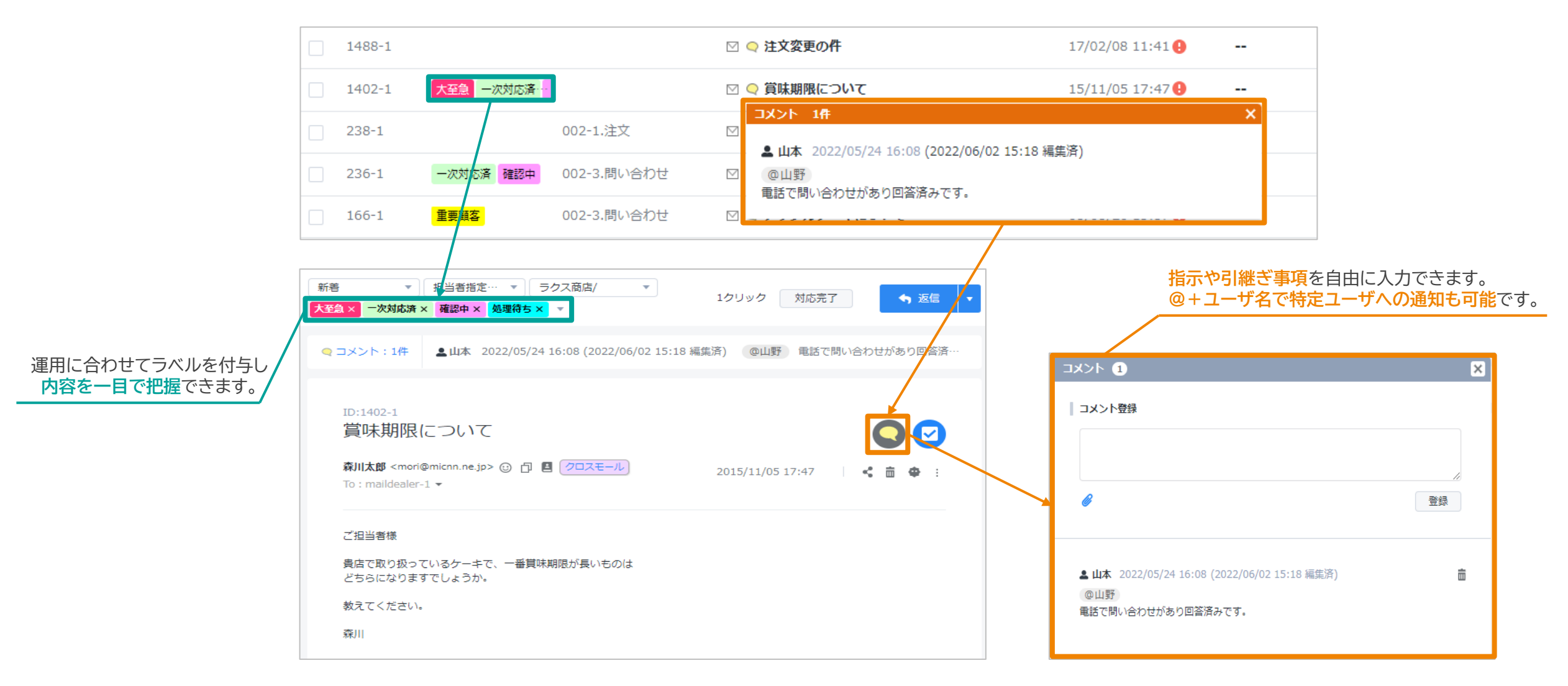

### <span id="page-9-0"></span>**メールの返信**

### ▶ From(差出人)アドレスやテンプレートを活用して入力工数を削減できます。

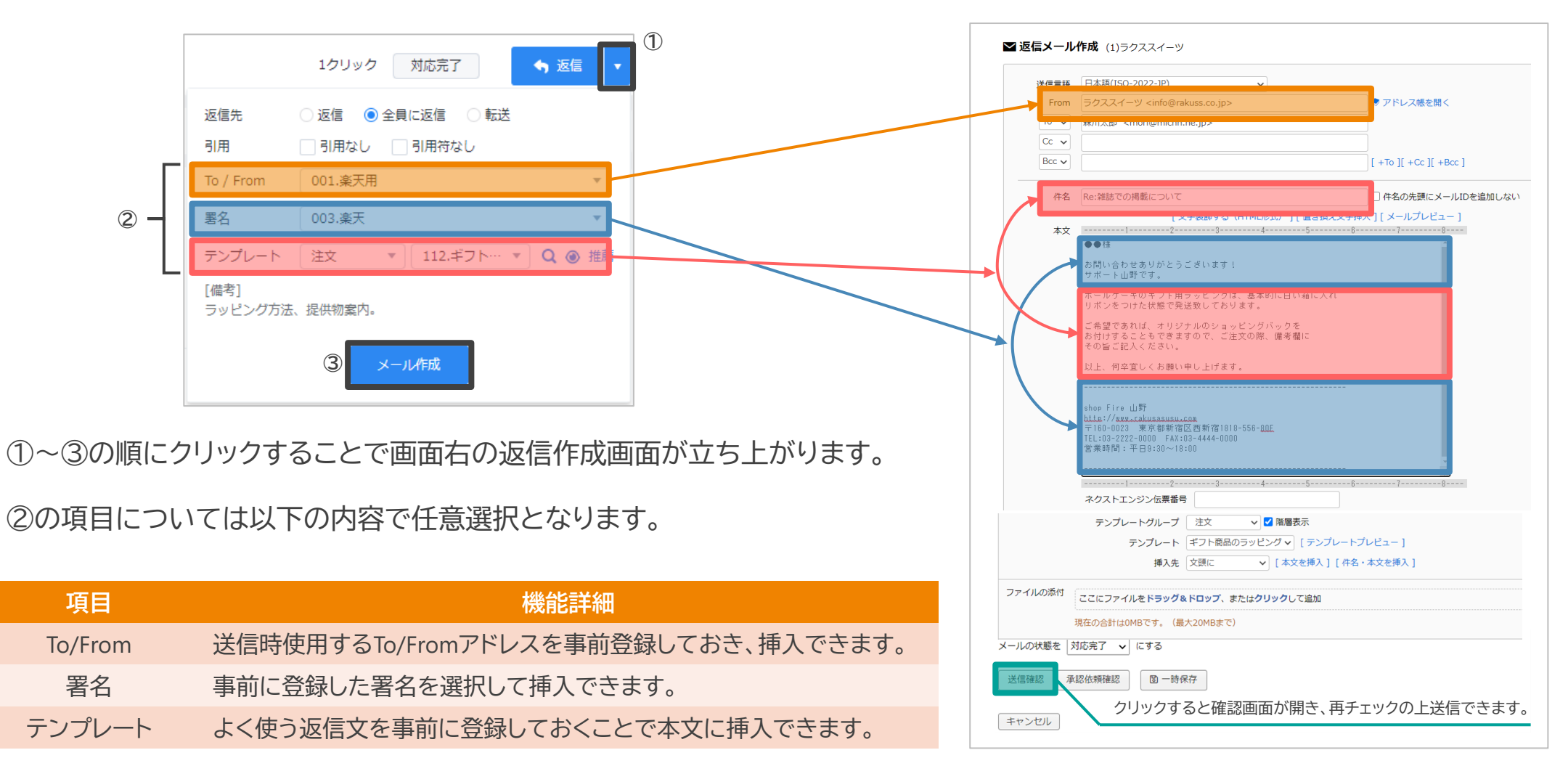

※メール送信でよくある質問は[こちら](https://faq.maildealer.jp/hc/ja/sections/360007642032-%E9%80%81%E4%BF%A1%E3%81%99%E3%82%8B)をご覧ください。

## <span id="page-10-0"></span>**関連メールの確認(メール本文閲覧画面からの操作)**

#### ▶ 過去のやり取りの流れを確認したい

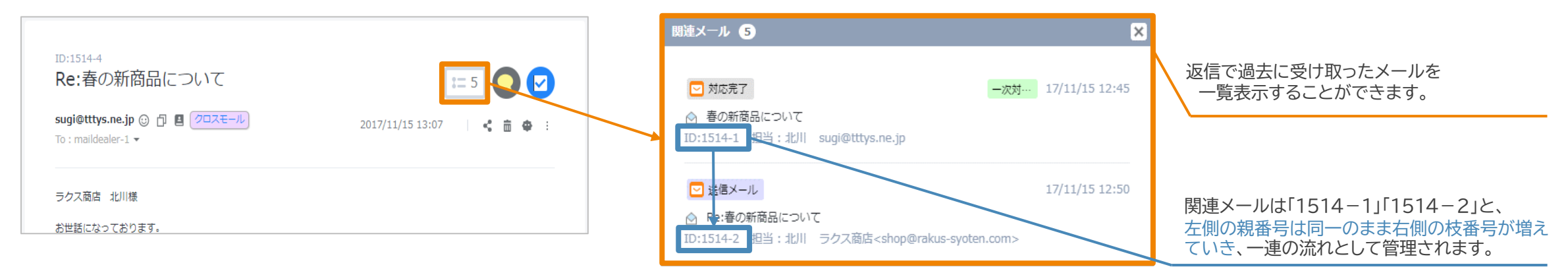

#### ▶ 顧客に関連する情報をまとめて一覧で確認したい

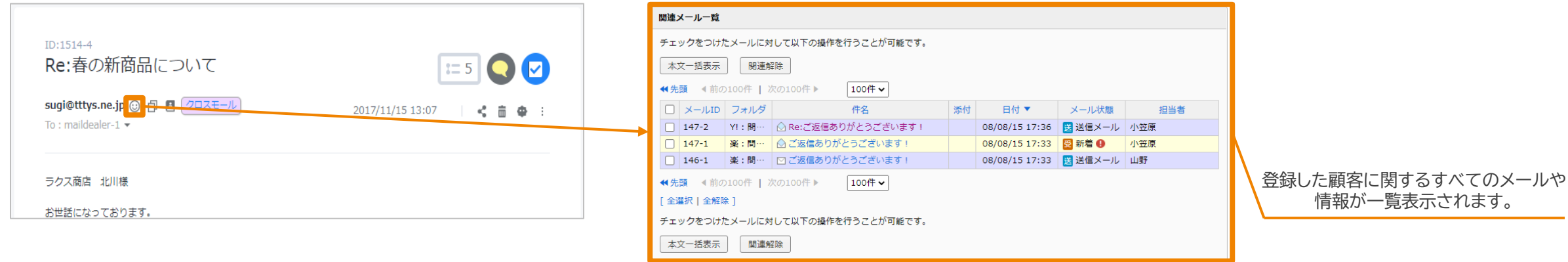

### <span id="page-11-0"></span>**メール・電話検索①簡易検索**

画面上部の検索窓からの検索は**「簡易検索」**となります。より細かい検索機能は次のページでご紹介します。

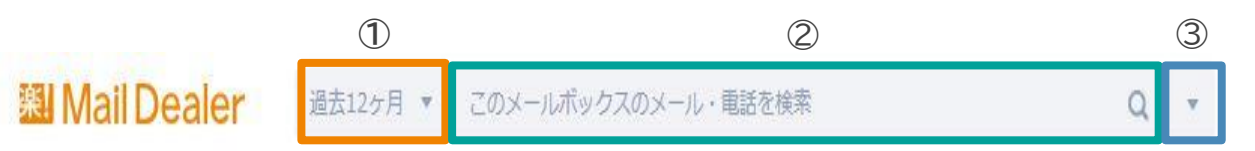

### 基本機能について

① 検索したい期間を選択します。**選択肢にある送受信期間で絞込可能**です。

- ② 検索したいキーワードを入力します。**件名、本文に含まれる内容**で検索が可能です。
- ③ 詳細検索画面を立ち上げます。

#### ※注意事項※

- ・ 簡易検索では状態・ラベル・フォルダなど**条件付き検索はできません。**詳細検索では可能です。
- ・ **保管メール・迷惑メール・ゴミ箱は検索対象にすることができません。**詳細検索では可能です。

※検索に関するよくある質問は[こちらを](https://faq.maildealer.jp/hc/ja/sections/360007749831-%E6%A4%9C%E7%B4%A2)ご覧ください。

### **メール・電話検索②詳細検索**

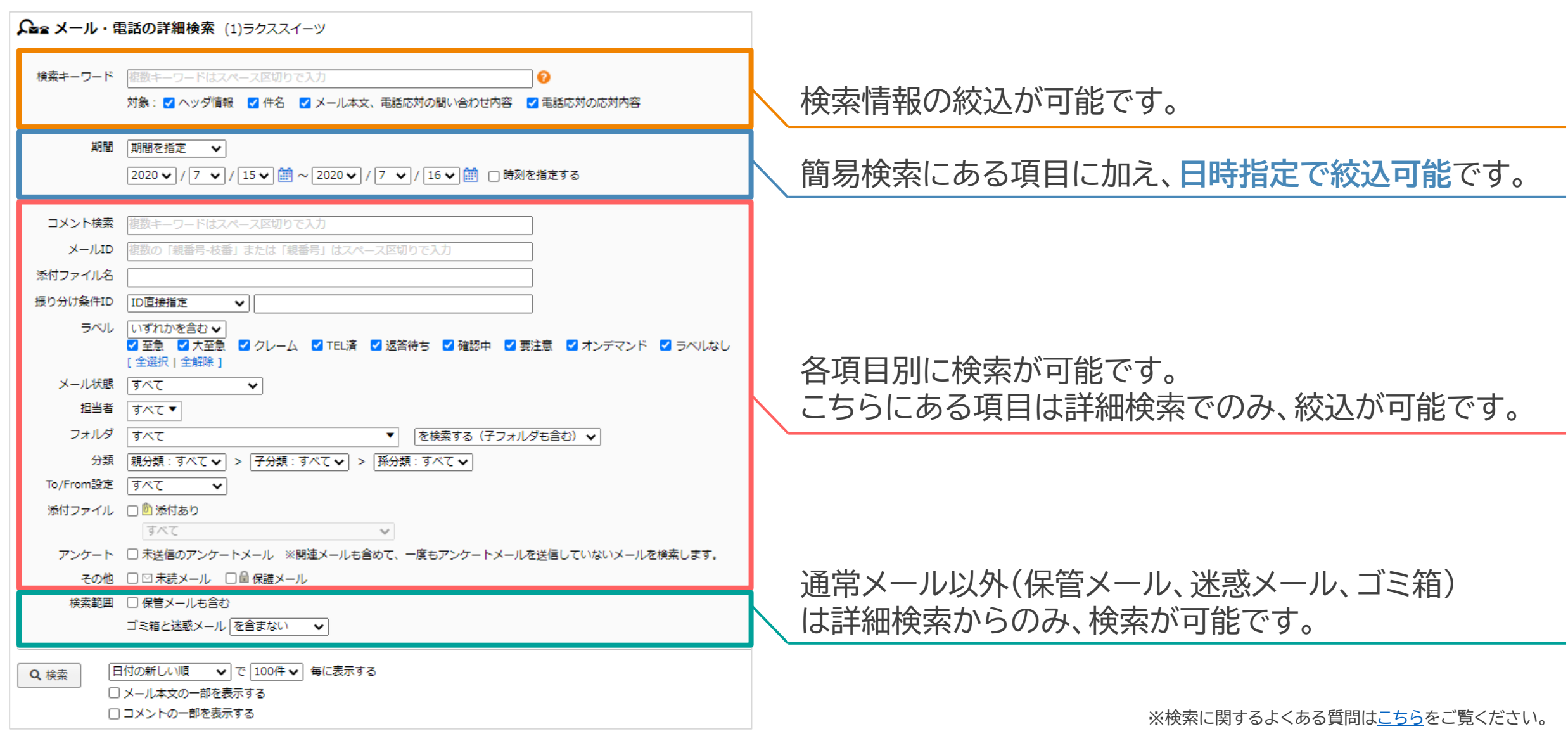

### <span id="page-13-0"></span>**メールの承認・返却**

#### 承認者の**許可を得た場合のみメール送信を行う**ように設定が可能です。

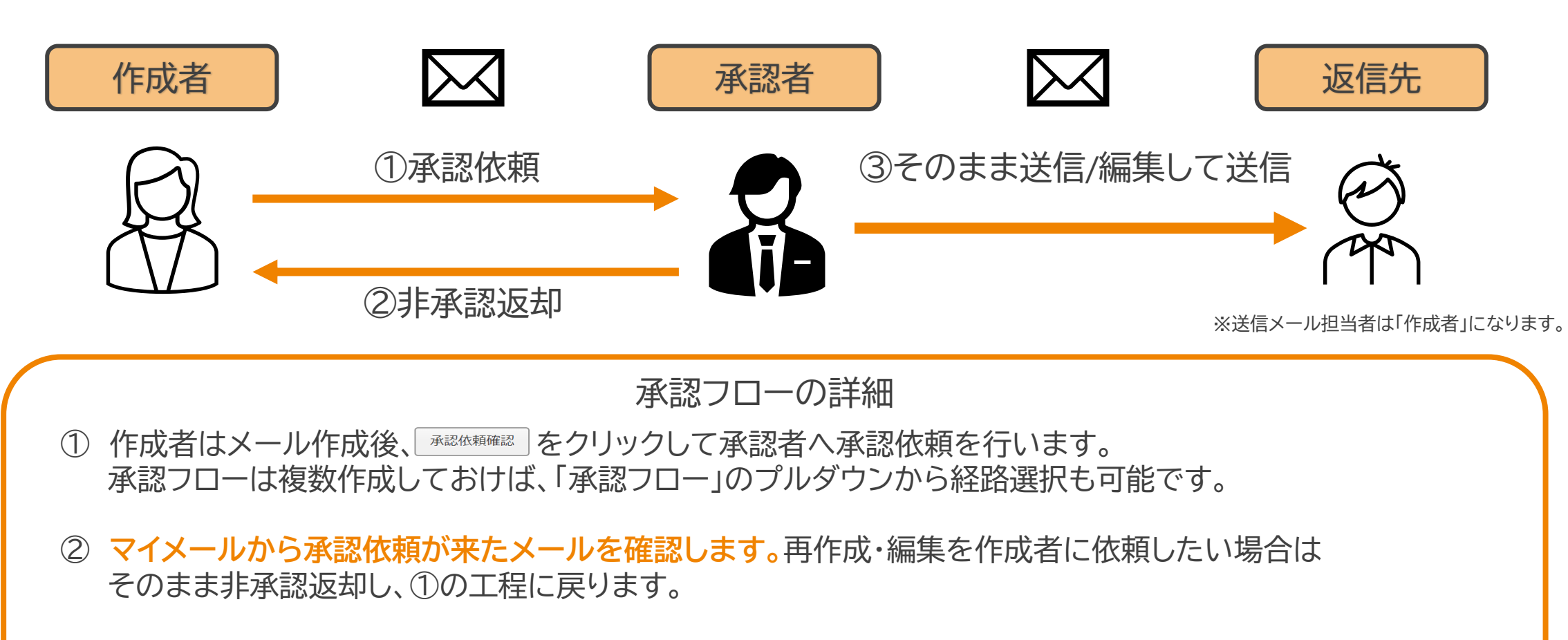

③ 問題無ければ送信、**承認者自身が編集して送信することも可能**です。

※承認に関するよくある質問は[こちらを](https://faq.maildealer.jp/hc/ja/sections/360007578851-%E6%89%BF%E8%AA%8D)ご覧ください。

<span id="page-14-0"></span>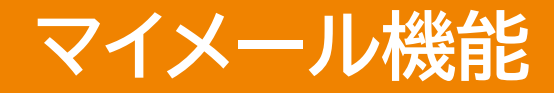

#### **翘 Mail Dealer**

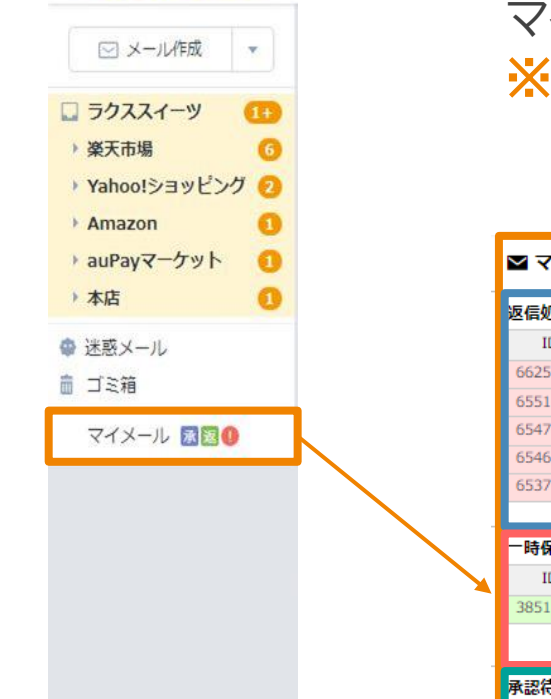

#### マイメール機能では以下の定義に従って、メールを共有管理できます。 ※**【マイメール=担当者が自分のメール】ではありません**のでご注意ください。

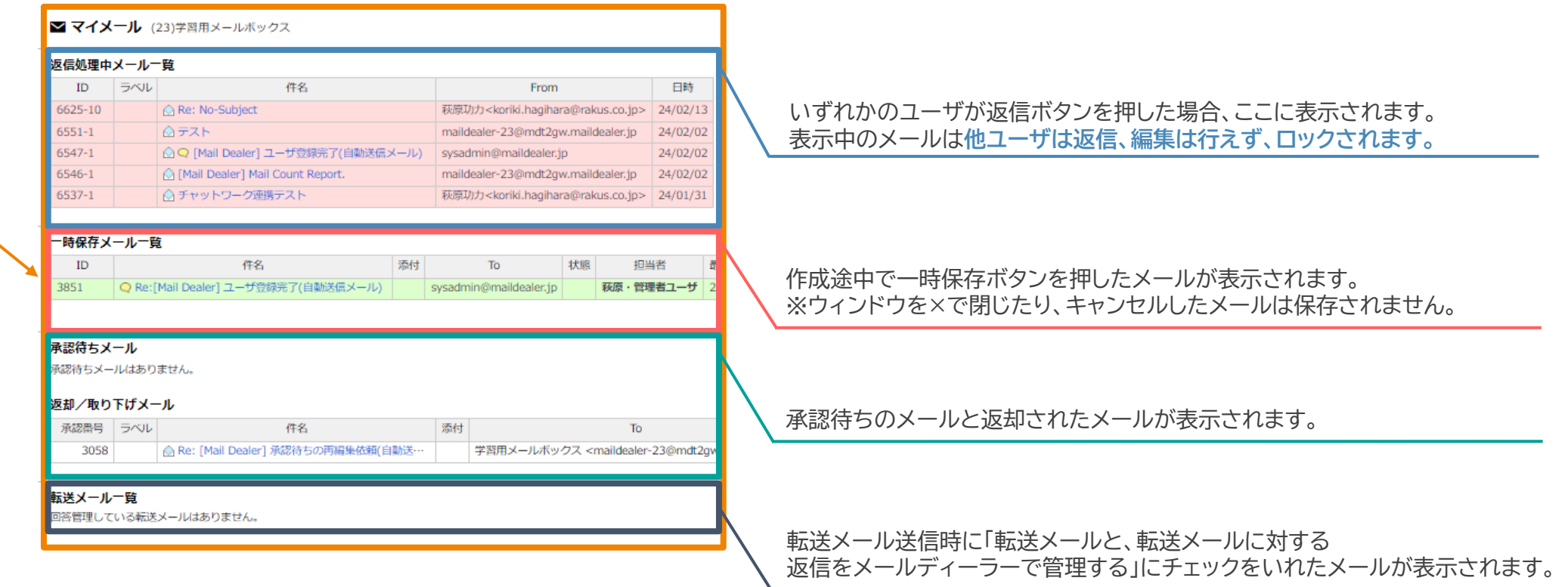

※マイメールに関するよくある質問は[こちらを](https://faq.maildealer.jp/hc/ja/sections/360007749771-%E3%83%9E%E3%82%A4%E3%83%A1%E3%83%BC%E3%83%AB)ご覧ください。

# <span id="page-15-0"></span>**電話応対入力**

#### 電話応対の記録もメールディーラー上で残すことができます。  $\blacktriangleright$

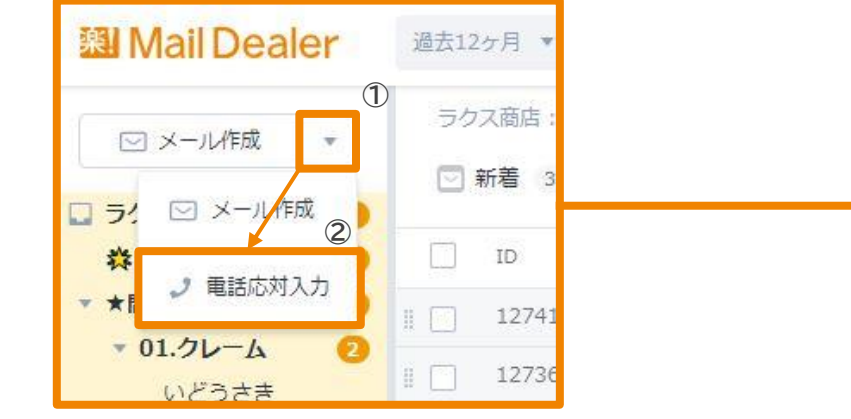

#### 電話応対でできること

- ・登録済みの**電話応対や送受信メールに関連付ける**(操作方法[はこちら](https://support.maildealer.jp/user-old/share/#%E3%83%A1%E3%83%BC%E3%83%AB%E9%9B%BB%E8%A9%B1%E5%BF%9C%E5%AF%BE%E3%81%AB%E9%96%A2%E9%80%A3%E4%BB%98%E3%81%91%E3%81%A6%E7%99%BB%E9%8C%B2))
- ・顧客情報に紐付けて顧客管理画面上で一覧表示できる(画面右※1箇所で紐づけ)
- ・返答期限の設置(※2から設定)
- ・メールと同様に**フォルダ、状態、分類の管理**
- ・対応時間の記録

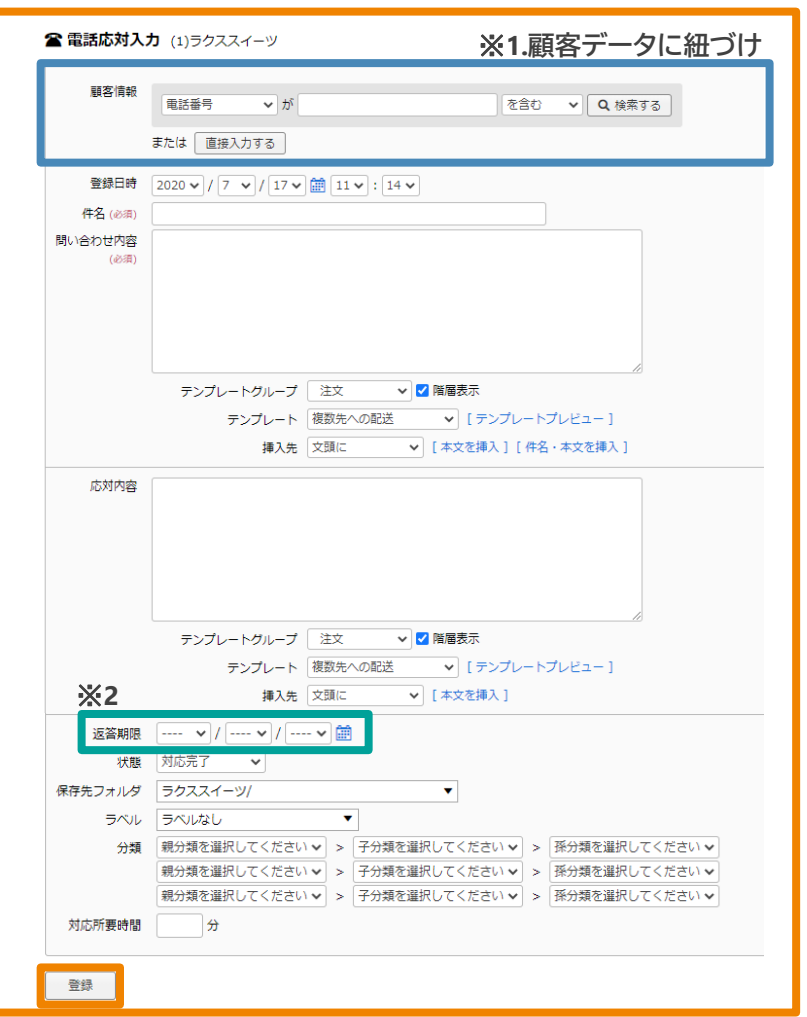

※電話応対に関するよくある質問[はこちらを](https://faq.maildealer.jp/hc/ja/sections/360007749931-%E9%9B%BB%E8%A9%B1%E5%BF%9C%E5%AF%BE)ご覧ください。

### <span id="page-16-0"></span>**メッセージ返信 (楽天、Yahoo!、LINE)**

### ▶ 届いたメッセージに対して返信を行います。テンプレートを使用して効率化することもできます。 LINE、Yahoo!に関しても操作は同一となります。

#### メッセージ応対 楽天R-Messe (327)ラクススイーツ

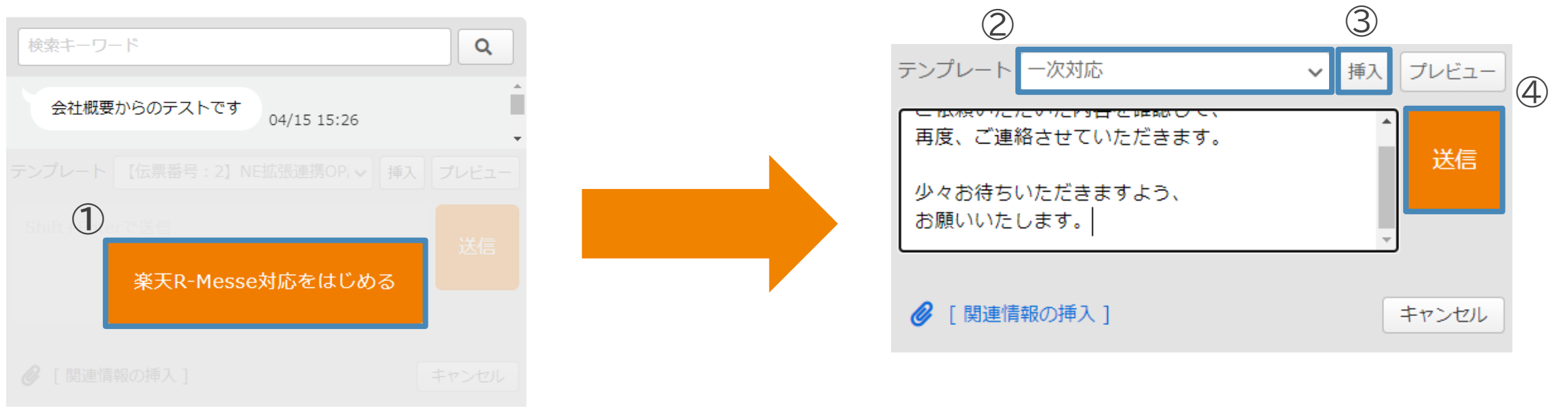

<span id="page-17-0"></span>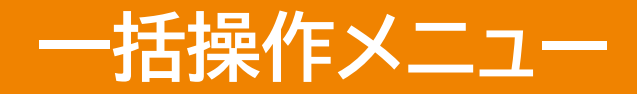

#### メール・電話一覧画面、メール閲覧画面の**一括操作メニューはユーザ毎に表示/非表示選択**ができます。

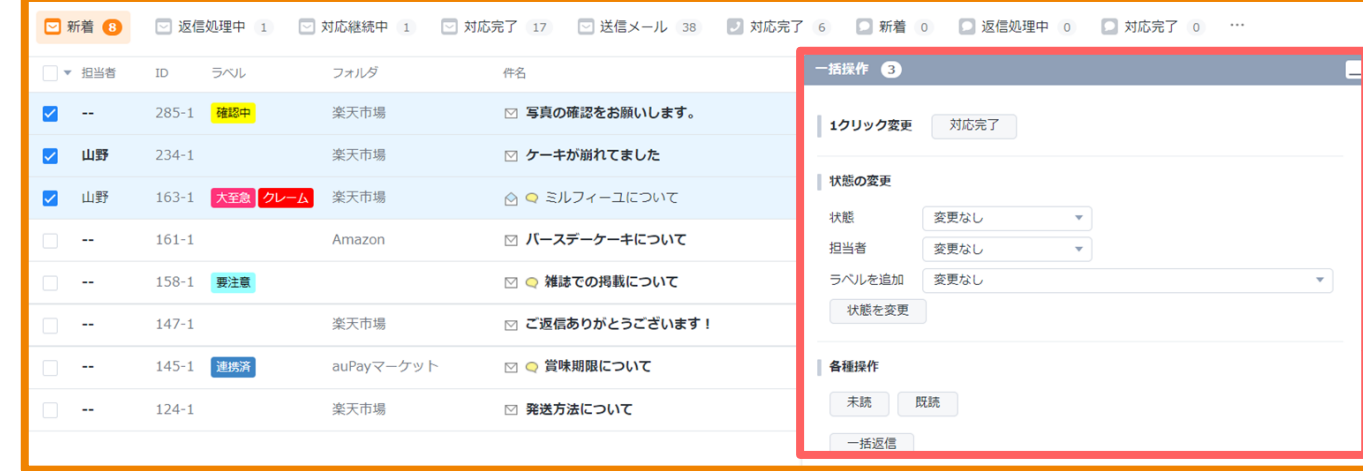

#### **メールを複数チェックすると立ち上がります**。 立ち上がらない場合、ブラウザの画面縮尺を縮 小してください。

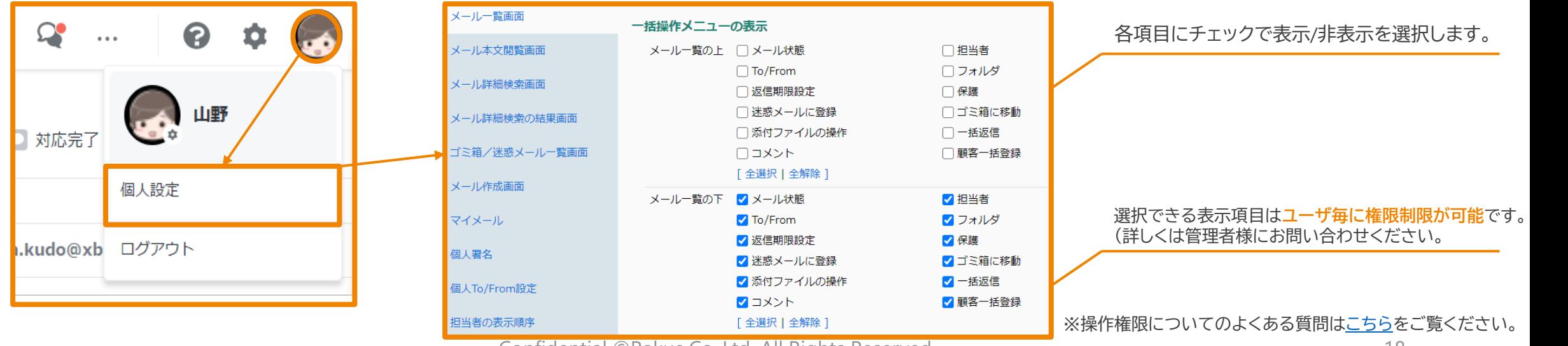

Confidential ©Rakus Co.,Ltd. All Rights Reserved

<span id="page-18-0"></span>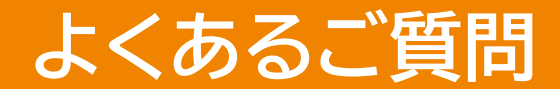

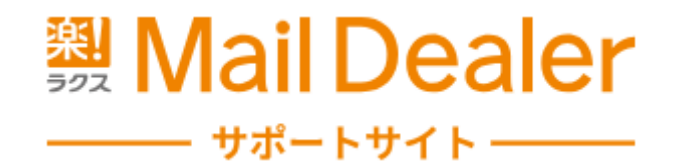

#### 【ユーザ向け】よくあるご質問について

ログインする <https://faq.maildealer.jp/hc/ja/sections/360007737391>

送信する <https://faq.maildealer.jp/hc/ja/sections/360007642032>

受信する <https://faq.maildealer.jp/hc/ja/sections/360007737471>

閲覧する <https://faq.maildealer.jp/hc/ja/sections/360007737491>

共有する <https://faq.maildealer.jp/hc/ja/sections/360007642052>

その他 <https://faq.maildealer.jp/hc/ja/sections/360007737511>

Confidential ©Rakus Co.,Ltd. All Rights Reserved

### **各種お問い合わせ**

# **3. Mail Dealer**

――― サポートサイト ―――― サポートサイト https://support.maildealer.jp/

使い方 <https://support.maildealer.jp/user/>

設定方法 https://support.maildealer.jp/config/

オプション <https://support.maildealer.jp/option/>

【お問い合わせ先】

メール <https://support.maildealer.jp/inquiry/>

> 電話 03-4567-6150

※ サポートセンター営業時間:平日9時30分~17時 (土日祝除く)

Confidential ©Rakus Co.,Ltd. All Rights Reserved